# Important Security Update: Your Privacy Is Our Priority

#### *Dated January 16th 2024*

Dear Valued Member of the IPCA Knowledge Basket,

We hope this message finds you well. We wanted to reach out to you with some important information regarding recent security measures our team has taken to protect your privacy on our website.

During a routine maintenance check, our automated security systems detected some suspicious activity on the IPCA Knowledge Basket website originating from an IP address in Russia. The intruder gained administrative access to the website's backend (WordPress) and installed a malicious plugin, which later triggered the installation of a Python service on January 12th at 1:58 pm. Python is a programming language typically used to handle scripting or projects that deal with large amounts of data. Initial searches for what this malware was intended for have been unsuccessful. Our best guess is that this was used to mine cryptocurrency, and not necessarily to seek and use personal information.

Your privacy and security are our utmost concern. As a precaution, we'd like to inform you that, given the administrative access they had, the intruder could have potentially viewed, recorded, and shared your name and email address.

#### **What This Means for You**

We want to assure you that our dedicated teams are actively working to strengthen our security measures and prevent any future data exposures.

- Review [this article](https://www.cyber.gc.ca/en/guidance/dont-take-bait-recognize-and-avoid-phishing-attacks) on recognizing and avoiding phishing attacks.
- We recommend changing your password as a precaution at the login [here.](https://ipcaknowledgebasket.ca/ipca-knowledge-basket/login) Detailed steps for a Password Reset OR Update Password (once logged in) are outlined below.

# Password Reset

#### **Step 1**

Navigate to: <https://ipcaknowledgebasket.ca/ipca-knowledge-basket/login> as shown in the screenshot below.

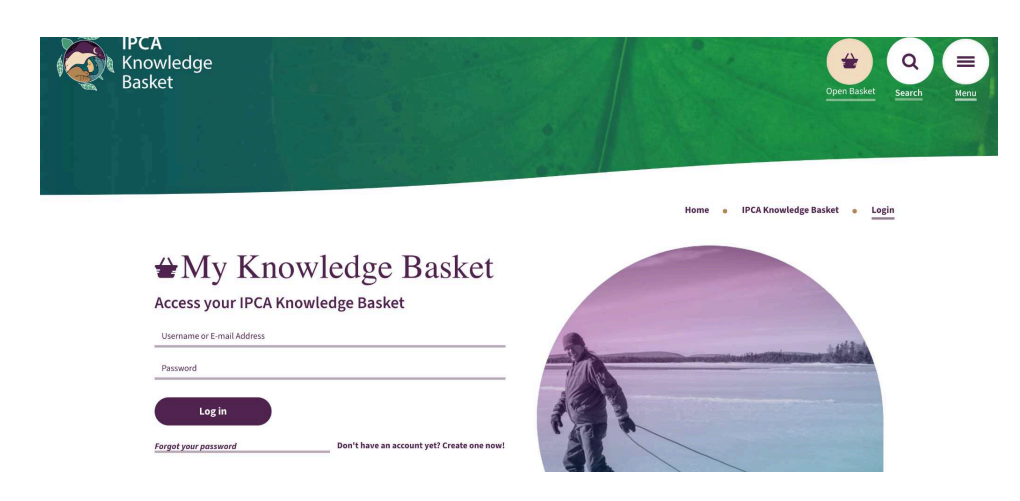

#### **Step 2**

Select 'Forgot your password'. A direct link to this page is also here: <https://ipcaknowledgebasket.ca/password-reset>

Enter the username or email address associated with your account, then hit 'Reset Password'.

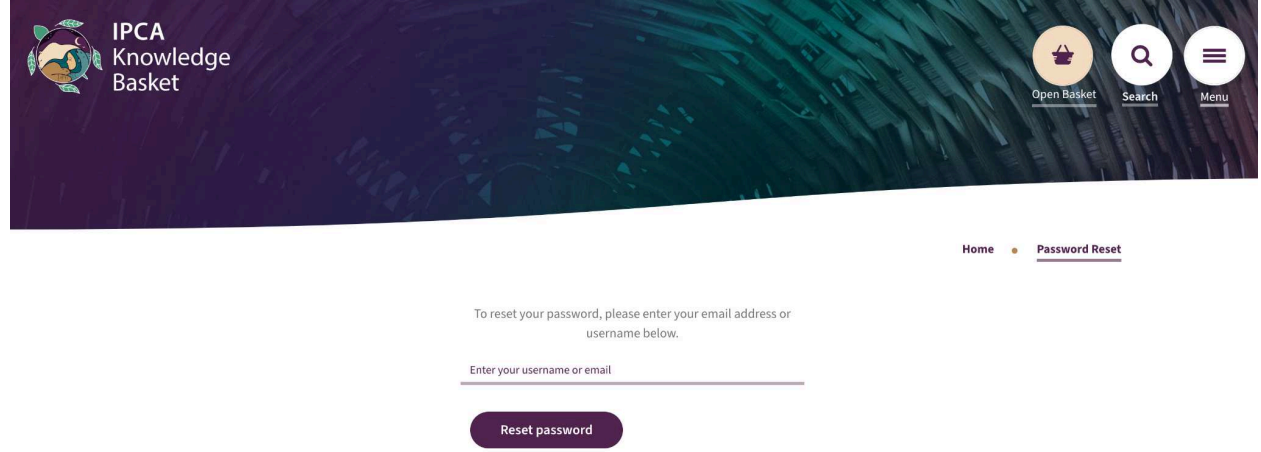

#### **Step 3**

This will lead you to a password reset to your email address. It will look like the email below.

Simply click the 'Reset your password' button to update the password on the IPCA Knowledge Basket site.

1:15 PM (0 minutes ago)  $\hat{\mathbf{x}} \leftarrow \mathbf{i}$ 

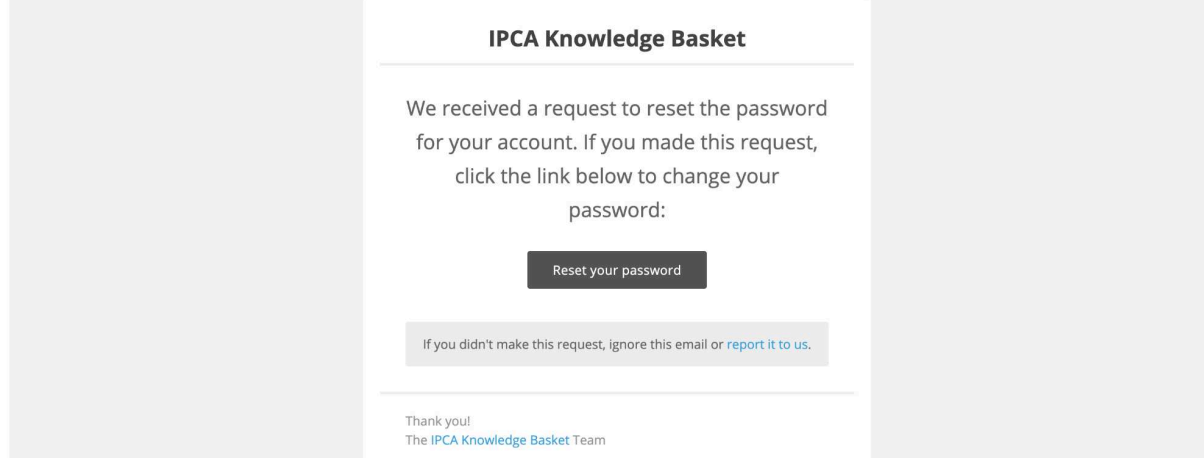

You're done!

**IPCA Knowledge Basket** programmer@deplume.ca <u>via</u> ipcaknowledgebasket.ca to me  $\star$ 

# Updating Your Password Once Logged In

Detailed steps to update your password once logged into the IPCA Knowledge Basket website.

#### **Step 1**

Navigate to: <https://ipcaknowledgebasket.ca/ipca-knowledge-basket/login> as shown in the screenshot below.

Enter your username or email address along with your current password and hit 'Log In'.

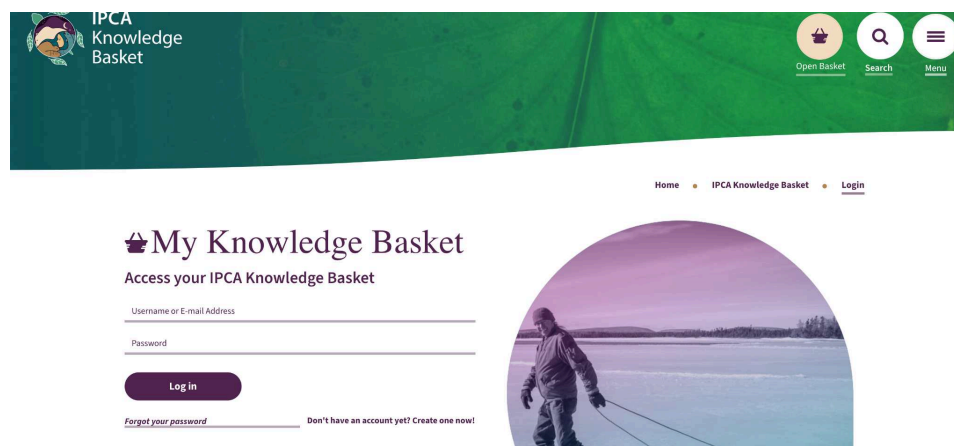

#### **Step 2**

You will now be on your individual Account page (direct URL is: <https://ipcaknowledgebasket.ca/account/>).

Scroll down to the section that says 'Update Account Information'.

Select the 'Change Password' option shown in the screenshot below.

#### **Update Account Information**

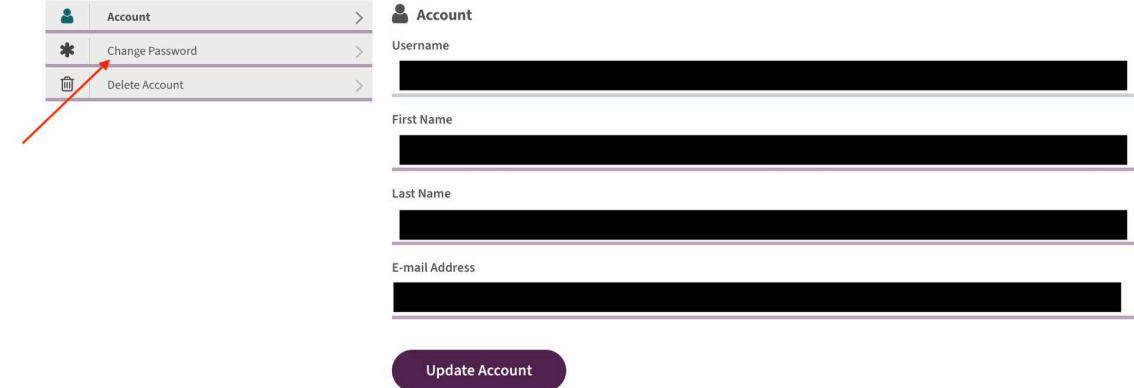

### **Step 3**

Your current password will be auto-filled.

Fill out the 'New Password' and 'Confirm Password' boxes.

Hit 'Update Password' when done to save your changes.

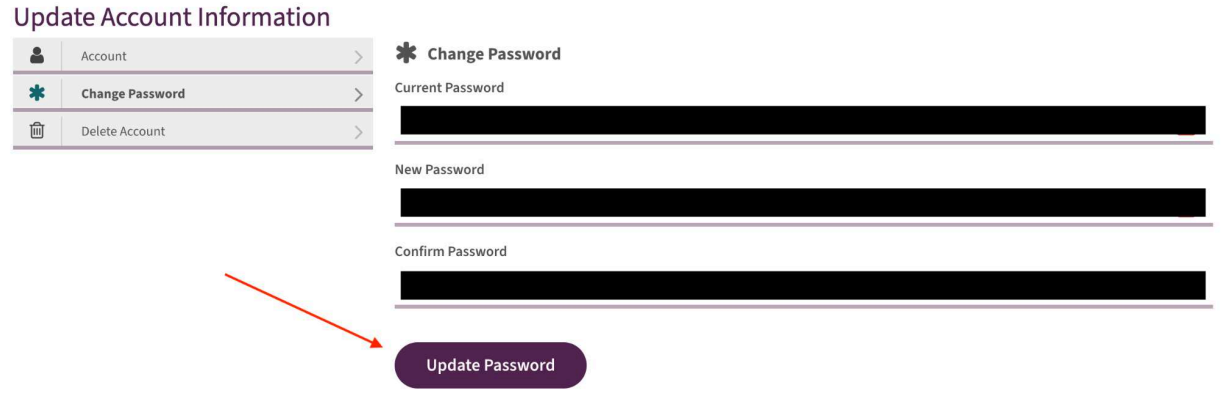

You're done!

We truly value your trust in the IPCA Knowledge Basket, and we are committed to safeguarding your information. Rest assured that we will keep you updated on any further developments regarding this situation.

Thank you for your understanding and continued support.

Warm regards, The IPCA Knowledge Basket Coordination Team